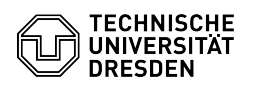

## Anpassen der OpenLDAP CA

05.05.2024 22:59:38

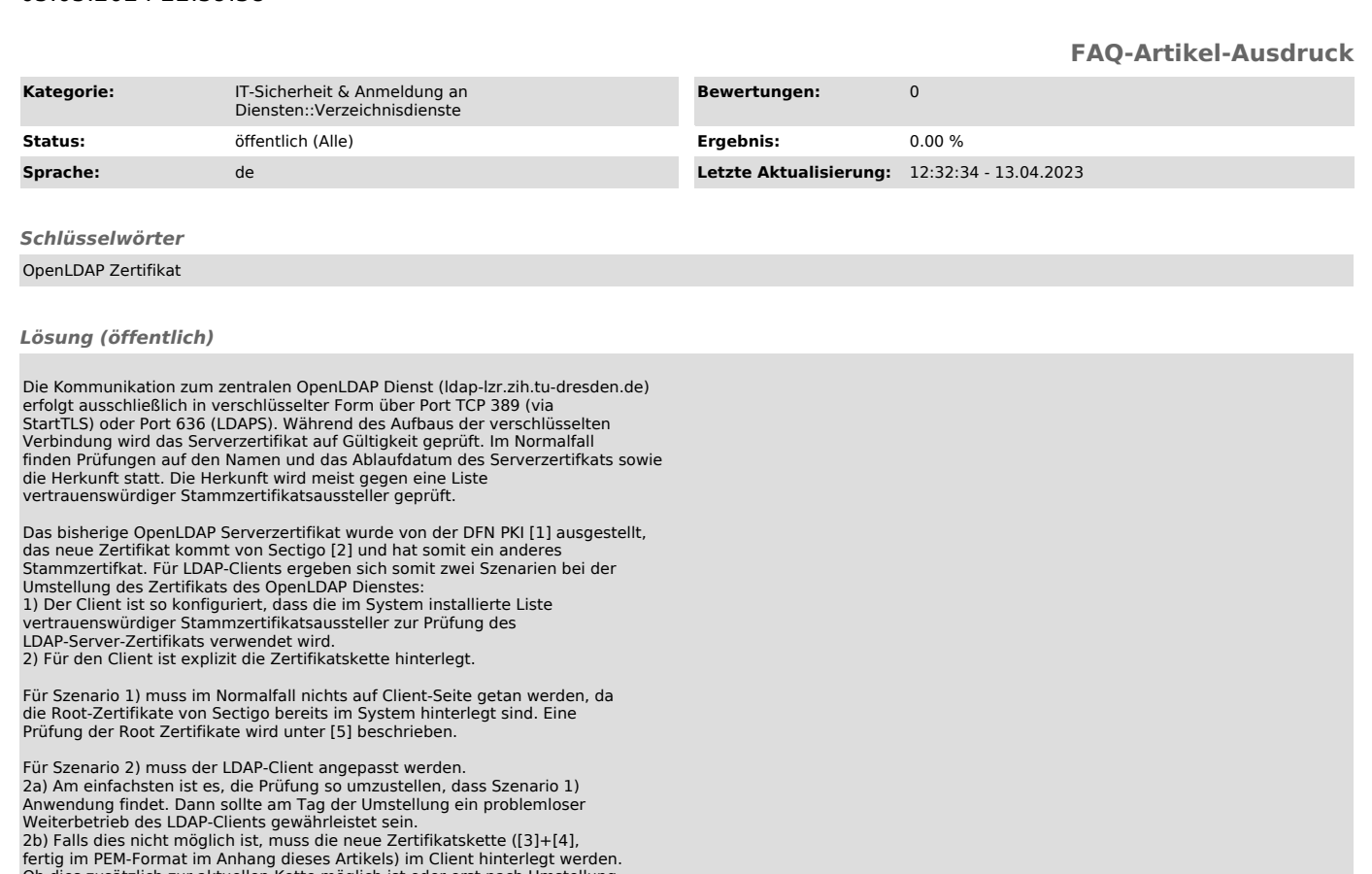

fertig im PEM-Format im Anhang dieses Artikels) im Client hinterlegt werden.<br>Ob dies zusätzlich zur aktuellen Kette möglich ist oder erst nach Umstellung<br>erfolgen kann, hängt von der jeweiligen Anwendung ab. Dies muss durc

Für Anwendungen basierend auf Linux/Unix LDAP-Abfragen gibt es u.a. folgende Möglichkeiten zur Prüfung von Stammzertifikaten:

- Verwendung des Zertifikatsspeichers des Systems = Szenario 1) - /etc/ssl/certs/

- dieser wird verwendet, wenn keine Vorgaben gesetzt sind

- die Sectigo Root Zertifikate sollten enthalten sein

- Java Keystore

- /path/to/my/store.keystore - Liegt meist in dem Verzeichnis, wo auch Java installiert ist

- Skriptsprachen oder Betriebssystem Linux

- /etc/ldap/ldap.conf oder /etc/openldap/ldap.conf - hier nach TLS\_REQCERT oder TLS\_CACERT schauen

- Skriptsprache (selbst) - Im Aufruf der LDAP Verbindung schauen, was hier explizit gesetzt wurde

[1] [1]https://pki.pca.dfn.de/tu-dresden-g2-ca/cgi-bin/pub/pki?cmd=getStaticPage;name=index;id=2&RA\_ID=0 [2] [2]https://sectigo.com/resource-library/sectigo-root-intermediate-certificate-files

[3] [3]http://crt.comodoca.com/USERTrustRSACertificationAuthority.crt<br>[4] [4]http://crt.sectigo.com/SectigoRSAOrganizationValidationSecureServerCA.crt<br>[5] [5]https://faq.tickets.tu-dresden.de/otrs/public.pl?ItemID=825

[1] https://pki.pca.dfn.de/tu-dresden-g2-ca/cgi-bin/pub/pki?cmd=getStaticPage;name=index;id=2&RA\_ID=0<br>[2] https://sectigo.com/resource-library/sectigo-root-intermediate-certificate-files<br>[3] http://crt.comodoca.com/USE